#### **Introduction to expression analysis (RNA-seq)**

# Transcript quantification using Salmon and differential expression analysis using baySeq

Philippine Genome Center University of the Philippines

Prepared by Nelzo C. Ereful National Institute of Agricultural Botany Cambridge, UK

### **General information**

The following standard icons are used in the hands-on exercises to help you

locate:

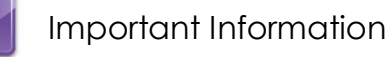

ř

General information / notes

Follow the following steps

Questions to be answered

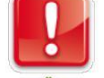

Warning – PLEASE take care and read carefully

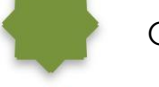

Optional Bonus exercise

Optional Bonus exercise for a champion

# **Resources used**

Salmon: not the fish but … <https://combine-lab.github.io/salmon/> baySeq:<http://bioconductor.org/packages/release/bioc/html/baySeq.html>

# **Reference used**

Most of these notes are lifted from these references:

Thomas J. Hardcastle. 2015/2016. baySeq: Empirical Bayesian analysis of patterns of differential expression in count data. From [www.bioconductor.org](http://www.bioconductor.org/) (vignette)

Thomas J Hardcastle and Krystyna A Kelly. 2010. baySeq: Empirical Bayesian methods for identifying differential expression in sequence count data. BMC Bioinformatics.

- In this module, we will use Salmon to quantify transcript expression. We will 目 then calculate differential expression using baySeq between two *Claviceps* samples – Control and Germinating – each with three replicates. Ideally, we need biological replicates (two or more for RNA-seq) to improve statistical power. For demo purposes and for the interest of time, we will quantify transcript expression in only one replicate.
- Before performing differential expression, we need to estimate transcript expression for each gene or isoform of each sample replicate. One of the tools to perform this function is Salmon.

Salmon gets the best results in 'read' mode where you give it your fasta files. First you build an index of your cDNA reference transcriptome and then align the reads and get expression quantification estimates. For more information on this mode, go to the link above.

In our case, since we already obtained the alignment outputs, we will use the alignment-based mode of salmon.

Using the **bam** output you generated from the bowtie alignment (remapping), run the command below. The arguments in this command include:

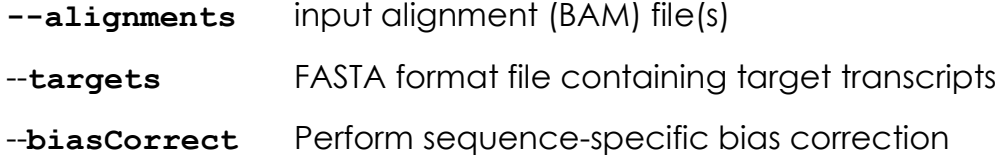

```
salmon quant --libType U \
     --alignments alignments.bam \
    --targets /path/to/ Claviceps.new.output.fa \
    --threads 2 \
    --biasCorrect \
     --useErrorModel \
     --output C.purpurea.salmon
```
To open the output, on the command line type in:

```
$ cd C.purpurea.salmon
$ less quant.sf
```
To extract the NumReads column, use the following command:

cut –f1,4 quant.sf > NumRead.sf where 1 and 4 are columns corresponding to the annotation and the read counts, respectively. These values depend on the version of salmon you are using.

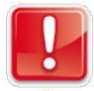

Stop. Instructions will be given after you generated the results.

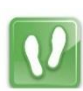

You will be given a CSV file.

Using R, you can manipulate the data using the following commands:

Open R (or R in Linux)

Load the baySeq package

library(baySeq)

Because high-throughput sequencing (RNA-seq) experiments are usually massive, we will use parallel processing as implemented by the snow package. If parallel is not present we can proceed with NULL cluster

if(require("parallel")) cl <- makeCluster(2) else cl <- NULL

#data frame

- df <- read.csv("CvW\_ReadCount.csv", header=TRUE)
- $\triangleright$  df[1:5,]

#sample view

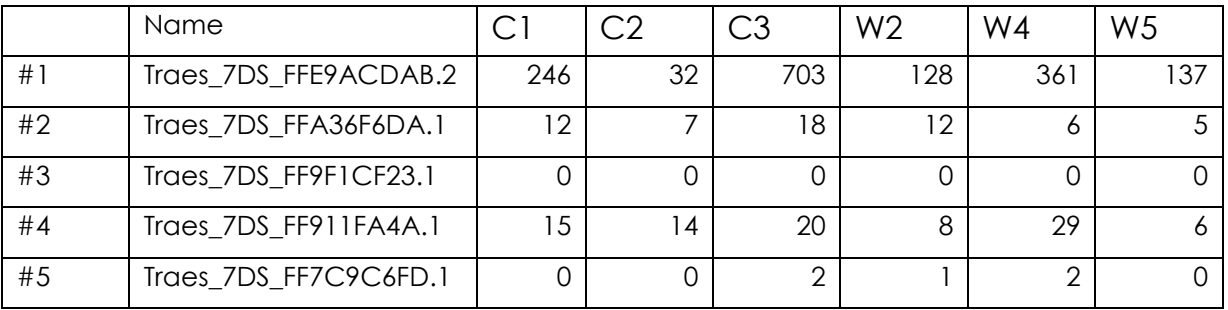

We assume that the read counts show differential expression between the first three libraries (replicates) and the last three libraries. Our replicate structure, used to estimate the prior distributions on the data, can thus be defined as

replicates <- c("C1", "C2","C3", "W2","W4","W5")

We expect that some tags will be equivalently expressed in all libraries (this corresponds to NDE model); some tags will show differential expression (DE)

 $\triangleright$  groups <- list(NDE=c(1,1,1,1,1,1), DE = c(1,1,1,2,2,2))

Combine the count data

 $\triangleright$  CD <- new ("count Data", data = as. matrix (df [, 2:7]), replicates = replicates, groups = groups)

We can optionally add annotation

 $\triangleright$  CD@annotation <- data.frame(name = df[1])

#calculate the number of entries or rows

length(CD@data[,1])

#determine summary statistics

summary(CD@data)

#generate histogram – distribution curve

 $\triangleright$  hist(log(CD@data[,1]))

#generating figures (histogram, MA, scatterplots)

jpeg("Histogram\_count.jpg")

hist(log(CD@data[,1]))

dev.off()

```
pdf("Histogram_count.pdf")
hist(log(CD1@data[,1]))
dev.off()
```

```
jpeg("Histogram_plotMA.jpg")
```

```
plotMA.CD(CD, samplesA = "C", samplesB = "B", col = c(rep("red", 10000),
```

```
rep("black", 90000)))
```
dev.off()

#compute correlation between samples or replicates

```
 cor(CD@data[,1],CD@data[,2])
```
#Pre-filtering

```
 CD1 <- CD[rowSums(CD@data)>0,]
```
#Threshold value for pre-filtering (the number of columns of the data will be the threshold value)

```
 CD1 <- CD[rowSums(CD@data) > ncol(CD),]
```
Open R (if you haven't done so)

#Libray sizes can be defined from the data

```
 libsizes(CD1) <- getLibsizes(CD1)
```
#Calculate priors

 $\triangleright$  CD1 <- getPriors.NB(CD1, cl = cl)

#Acquire posterior likelihoods

 $\triangleright$  CD1 <- getLikelihoods(CD1, cl = cl)

After performing differential expression analysis, the following script will list all DE genes with FDR lower than 0.05:

 $\triangleright$  topCounts(CD1, group="DE", FDR = 0.05, normaliseData=TRUE)

If you want to save the output into a file, use:

- $\triangleright$  table = topCounts(CD1, group="DE", number=nrow(df),
	- + normaliseData=TRUE)
- write.table(table, file = "CvW\_result\_DE.txt", col.names = T, row.names +  $= 1$ , sep = "\t")
- The preceding approach allows you to execute commands one at a time. What if you want to execute all commands in one run without typing in each command in the command line successively? Fortunately, we can do this by using Rscript.

Put the following commands in an Rscript command file:

\$ nano CvW\_DE\_script

#alternatively, you can use vi, instead of nano #the content of the script should be:

```
library(baySeq)
if(require("parallel")) cl <- makeCluster(2) else cl <- NULL
df <- read.csv("WvC_ReadCount2Final.csv", header=TRUE)
replicates <- c("C", "C","C", "W","W","W")
groups <- list(NDE=c(1,1,1,1,1,1), DE = c(1,1,1,2,2,2))
CD <- new("countData", data = as.matrix(df[,2:7]), replicates = replicates, 
+ groups = groups)
CD@annotation <- data.frame(name = df[1])
CD1 <- CD[rowSums(CD@data)>6,] •
libsizes(CD1) <- getLibsizes(CD1)
CD1 <- getPriors.NB(CD1, cl = cl)
CD1 <- getLikelihoods(CD1, cl = cl)
table = topCounts(CD1, group="DE", number=nrow(df), normaliseData=TRUE)
write.table(table, file = "CvW_result_DE.txt", col.names = T, 
                                                             Check if you 
                                                            have the right 
                                                              parameter
```

```
+ row.names = T, sep = "\t")
```
#save your script using Control + O #exit using Control + X

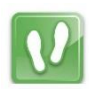

Create a bash file which runs the script using Rscript and an email message that tells you that the script is done

\$ nano bash\_Rscript.sh

#Rscript contains the file name of your script above #Optionally, provide your email address so you will receive a message when analysis is #done

Rscript MBvNB\_DE\_script

mail -s "subject:bayseq" example@gmail.com <<< "content: run is finished"

#save your script using Control + O #exit using Control + X Now, change the bash script to 'executable'

\$ chmod +x bash\_Rscript.sh

Run the executable bash script

\$ nohup ./bash\_Rscript &

With 'nohup' you can shut down your machine, have a break, check your FB account and wait until the analysis is done. You should receive an email message telling you that the "run is finished".

Downstream analysis

Manipulating output

- 1. Computing for Expression Ratio, fold change or Log2FC.
- 2. Identify repressed and induced genes.

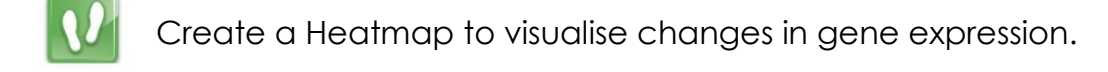

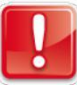

Note: Reference materials used in this program are attributed to the original authors.

Sequencing reads in this exercise are used with permission. Because the read files are proprietary (owned by the National Institute of Agricultural Botany - Cambridge), kindly erase them including intermediate files generated if no longer in use. This will be made publicly available on a database (e.g. NCBI-SRA).

Thank you and we hope you enjoyed the exercise.

Don't hesitate to ask any questions and feel free to contact us any time (email address: [nelzo.ereful@niab.com\)](mailto:nelzo.ereful@niab.com).